## **留学生顺利入境方案的机票候补预约方法**

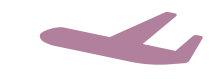

## **购买厦門航空(MF)机票**

- (1)首先尝试通过厦门航空官网或中国国内或国外的旅行社进行机票的预约。 (能够预约到座位的留学生,不必要使用此机票候补预约方法。)
- (2)座位已满,无法预约到的情况下,请联系厦门航空客服中心或厦门航空直营售票处咨询航 班情况, 讲行机票候补预约。※1 厦门航空工作人员将告知留学生机票候补的预约号码(英文字母+数字的组合共6位数)。 留学生将候补信息报至大学等教育机构。 大学等教育机构收集留学生希望的航班号,日期和机票候补的预约号码,并将内容汇报 到留学生入境协助中心进行申请。 ※2
	- 厦門航空客服电话: 95557(中国境内)+86-592-2226666(境外)
	- ※1 厦门航空官网无法做机票候补预约
	- ※2 预定搭乘的航班有空位的情况下,无法使用该当机票候补预约方法
- (3)请注意,申请表虽然可以共计申请3个意向航班 ※3但厦门航空客服中心或厦门航空直营售 票处最初只能为留学生做1个航班的机票候补预约。※4如第一个意向航班的座位无法确保时, 厦门航空工作人员将联系留学生本人,引导留学生购买第二、三意向航班机票。

※3 请在申请表的左边开始填写第一意向航班→第二意向航班→第三意向航班 ※4 申请表里面无需填写第二意向航班和第三意向航班的机票候补预约号码

(4)请尽量在入境日的7个工作日前进行机票候补预约并在5个工作日前向留学生入境协助中心进行 申请。

## **留学生顺利入境流程指引图(厦門航空)**

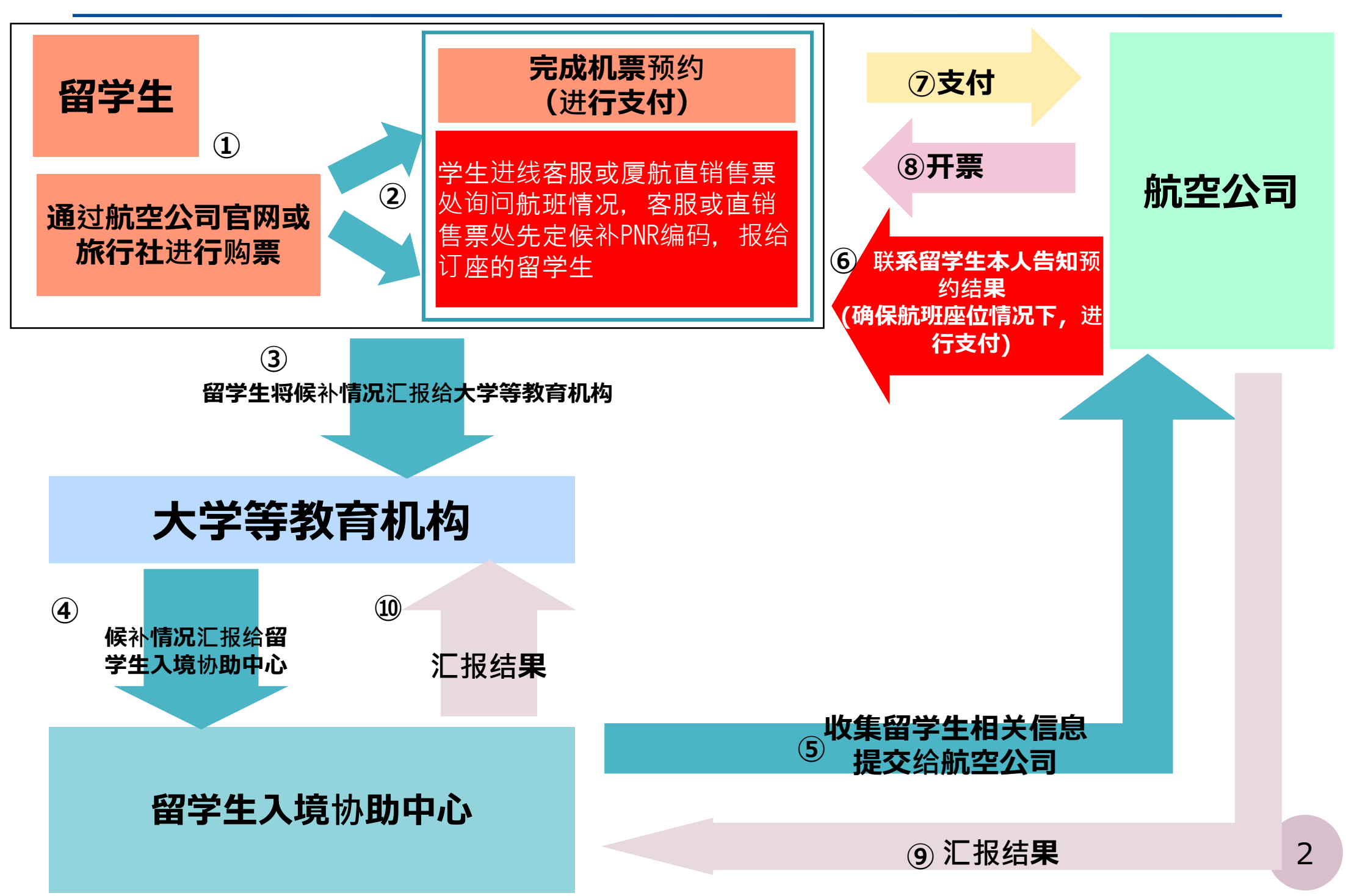